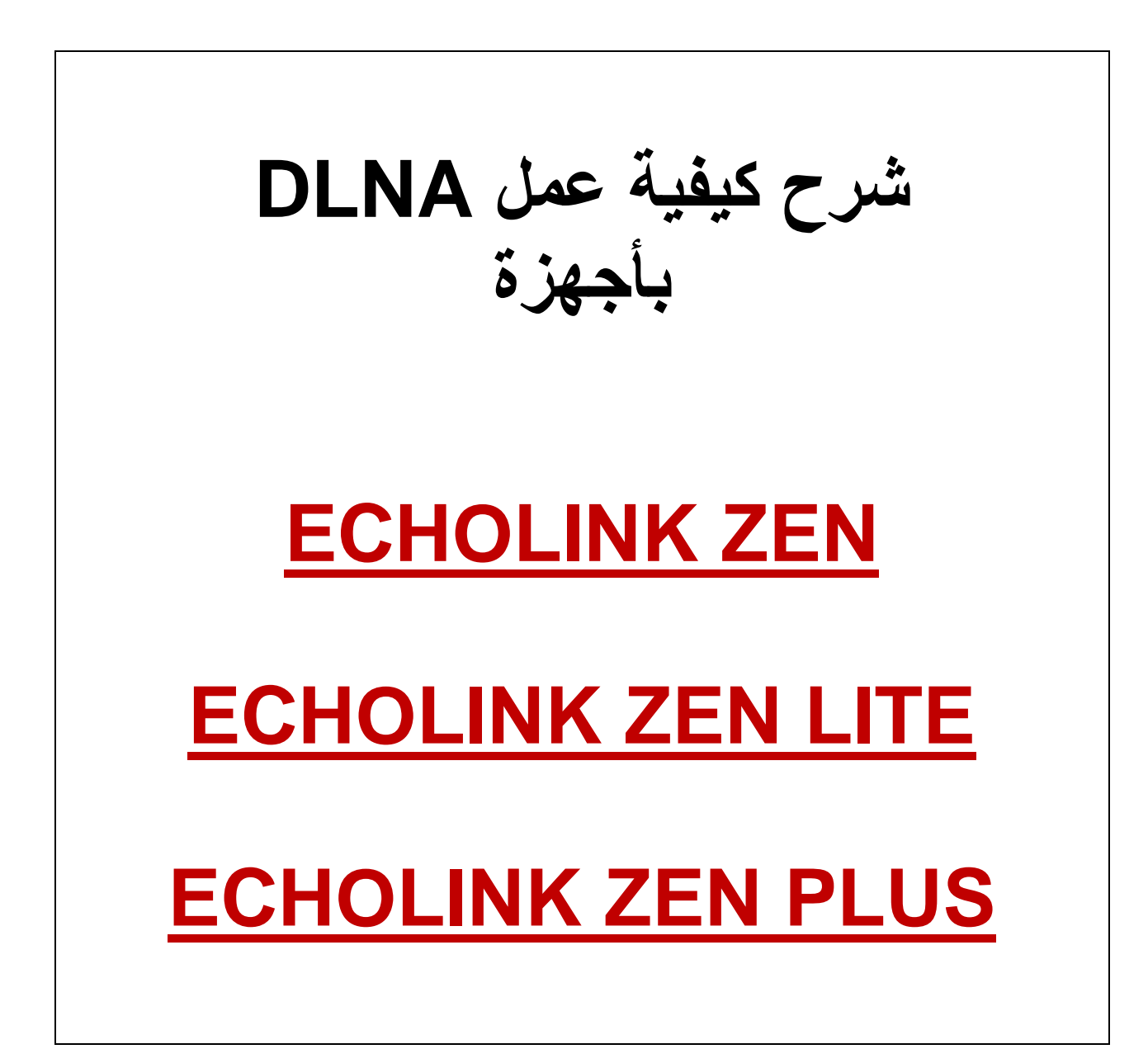

## **نضغط على الزر MENU**

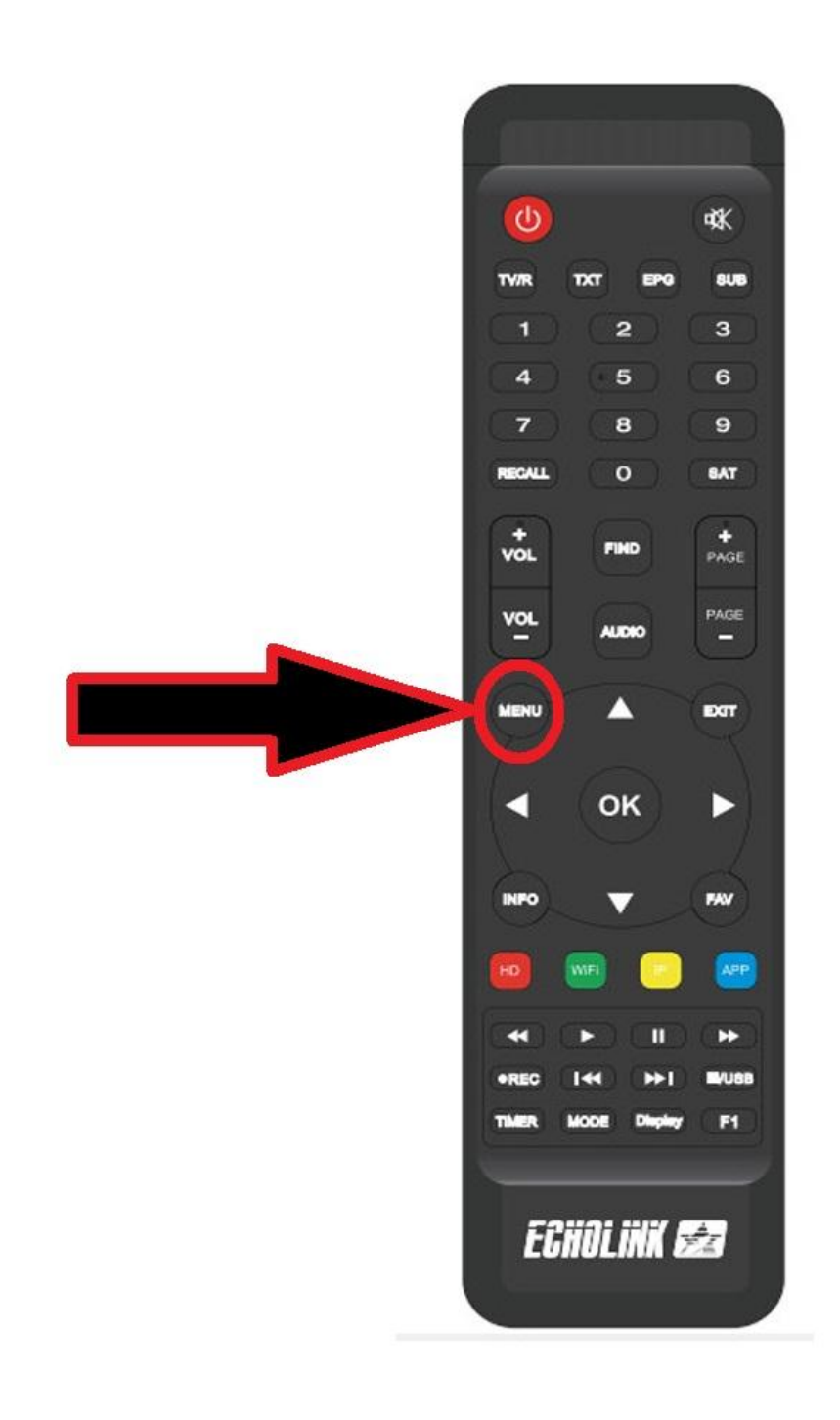

## **Application de Réseau الى نذهب**

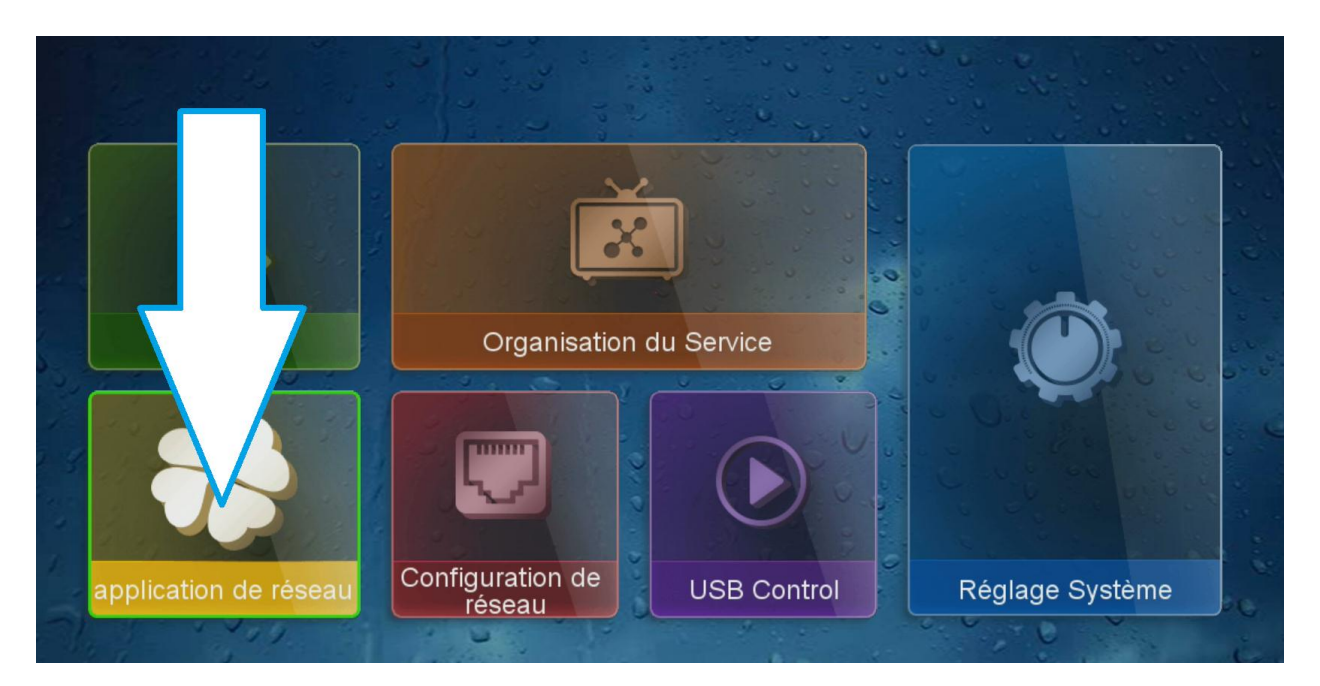

## **DMP DMR نختار**

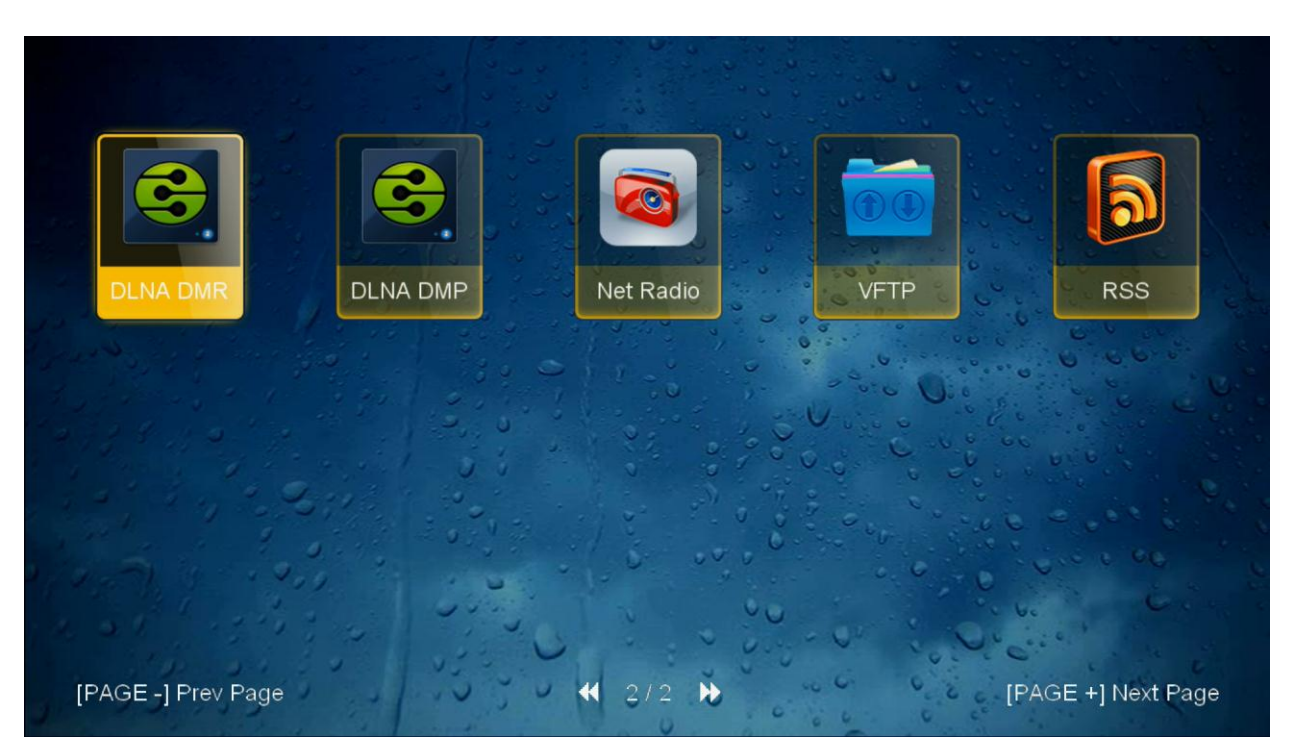

**بعد الدخول لتطبٌق ستظهر لك هذه الرسالة . اآلن نذهب للهاتف** 

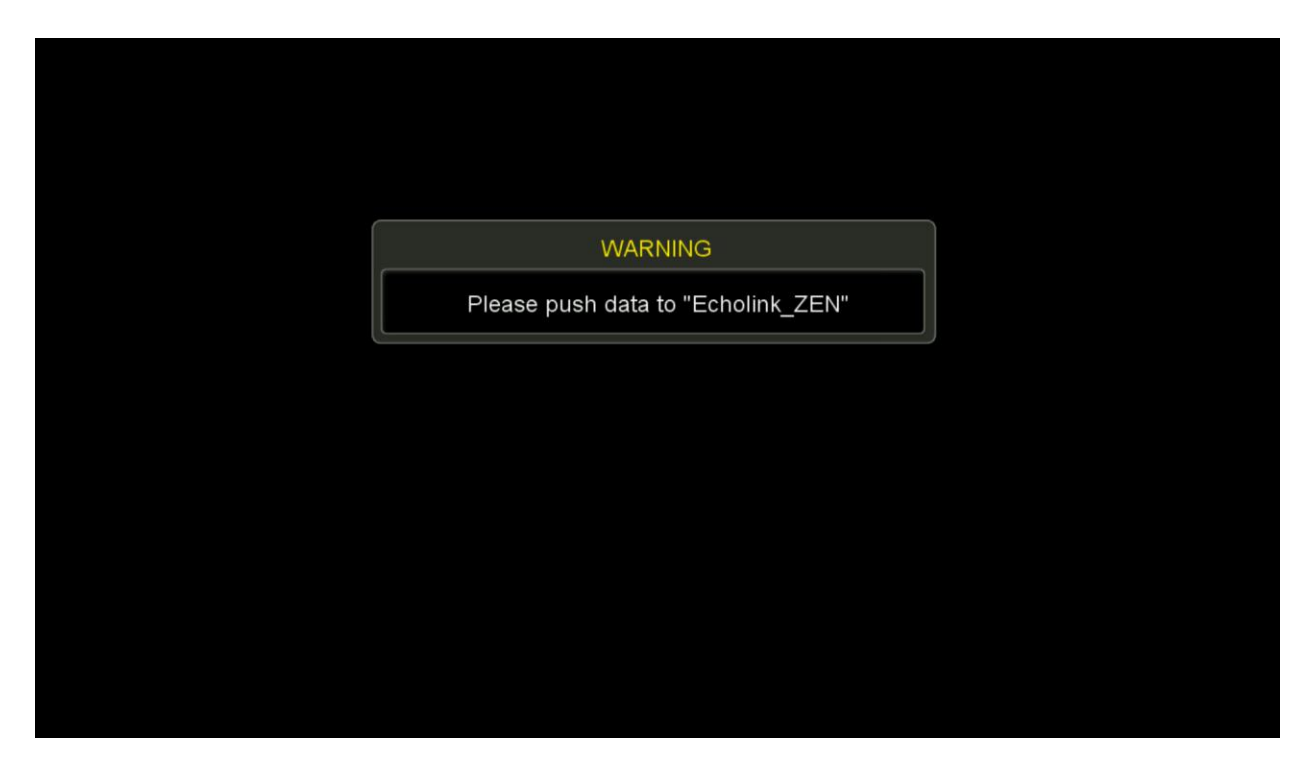

**نختار أي برنامج ٌدعم DLNAمثال نختار برنامج Xcast-Tv to Cast**

**التطبٌق متوفر بـStore Play**

**أهم شًء الجهاز والهاتف ٌجب أن ٌتصلوا بنفس الشبكة ثم**

**نفتح البرنامج ونقوم بإختٌار جهازنا**

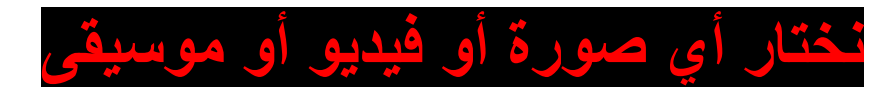

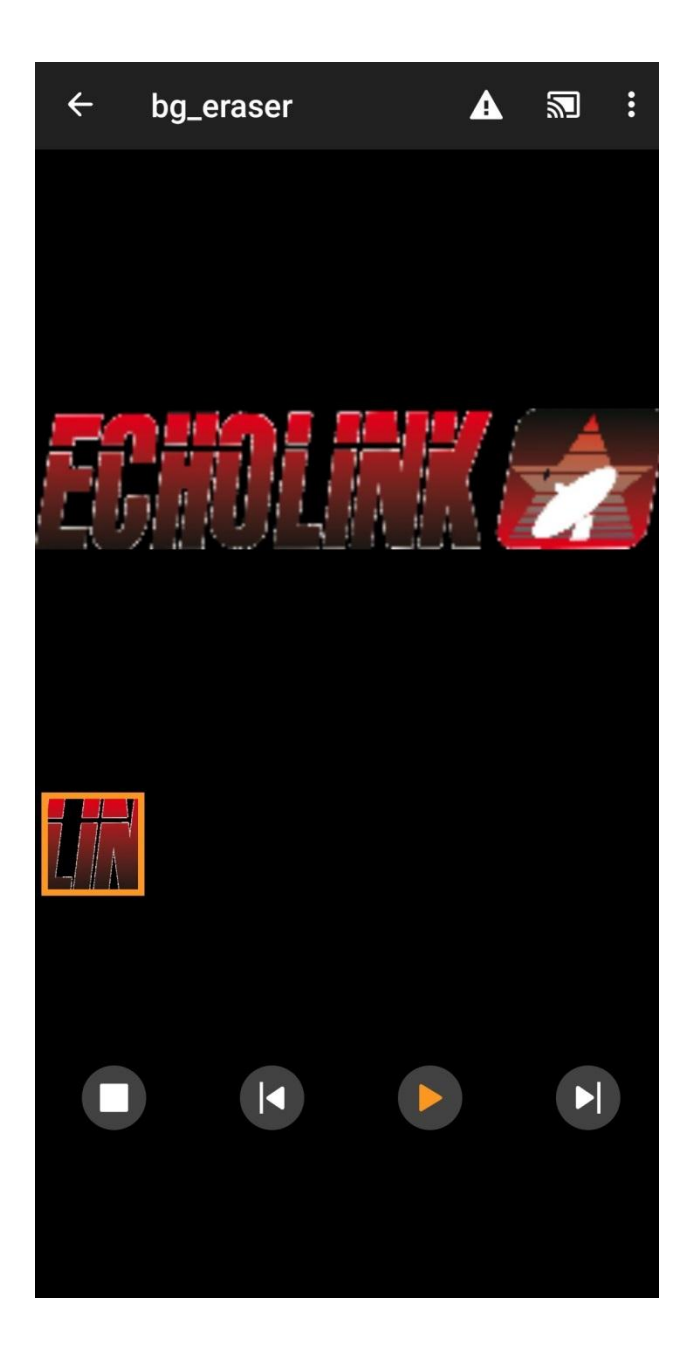

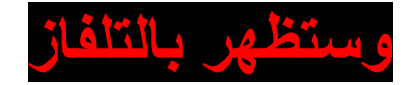

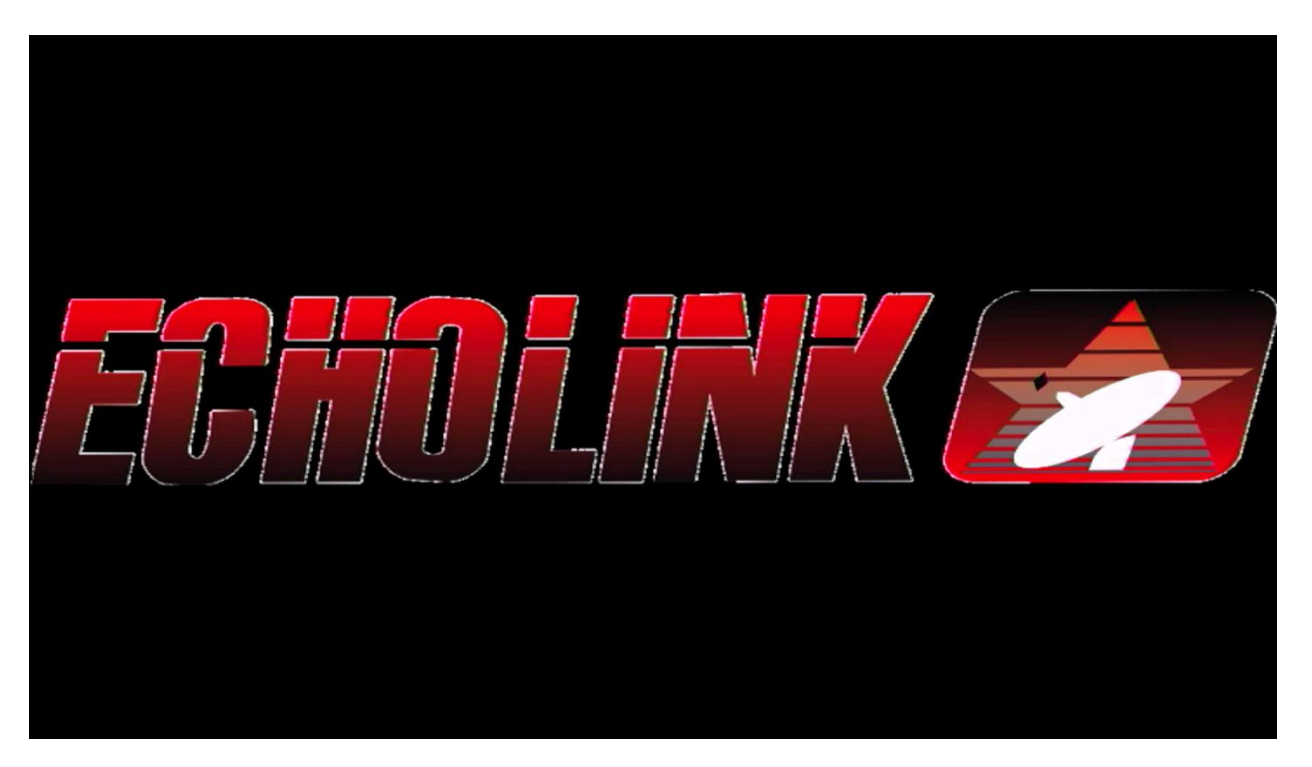